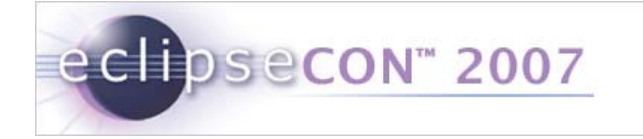

# How to Easily Integrate BIRT Reports into your Web Application

Rima Kanguri & Krishna VenkatramanActuate Corporation

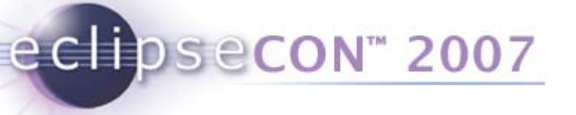

# BIRT and us – Who are we? Who are you?

- Who are we?
	- ▛ Rima Kanguri
		- Actuate Corporation BIRT Committer
	- $\blacksquare$  Krishna Venkatraman
		- Actuate Corporation BIRT Committer

#### ■ Who are you?

- $\blacksquare$ Name, Company, technical background (C, SQL, java, reporting…)
- $\blacksquare$ Experience with BIRT
- $\blacksquare$ What are you hoping to get out of today's presentation?

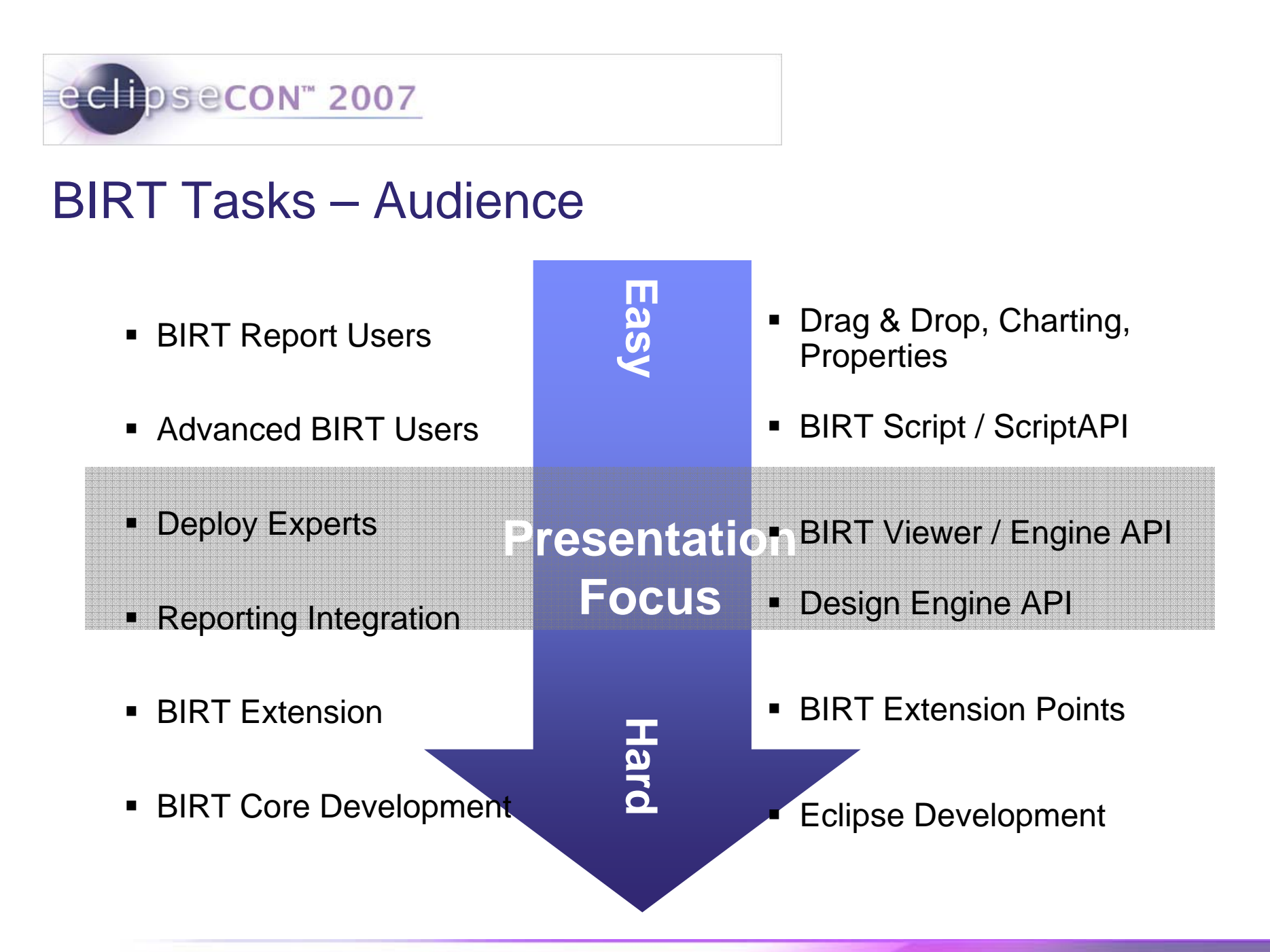

# Agenda

□ Brief Look at BIRT

**□ What is a BIRT Web Application?** 

**□ Creating a BIRT Web Application** 

**□ Deploying a BIRT Web Application to an application server** 

 $\Box$  Demonstration 1 – Creating a BIRT Web Application

**□ Demonstration 2 – Integrating BIRT in existing Web Applications** 

**□ BIRT Tag Library** 

 $\Box$  Demonstration 3 – BIRT Tag Library

Q & A

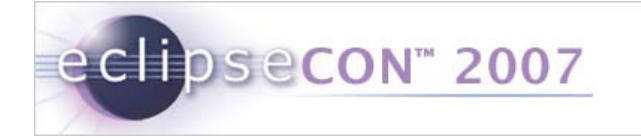

# Brief Look at BIRT

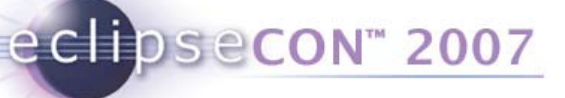

# Reporting in BIRT

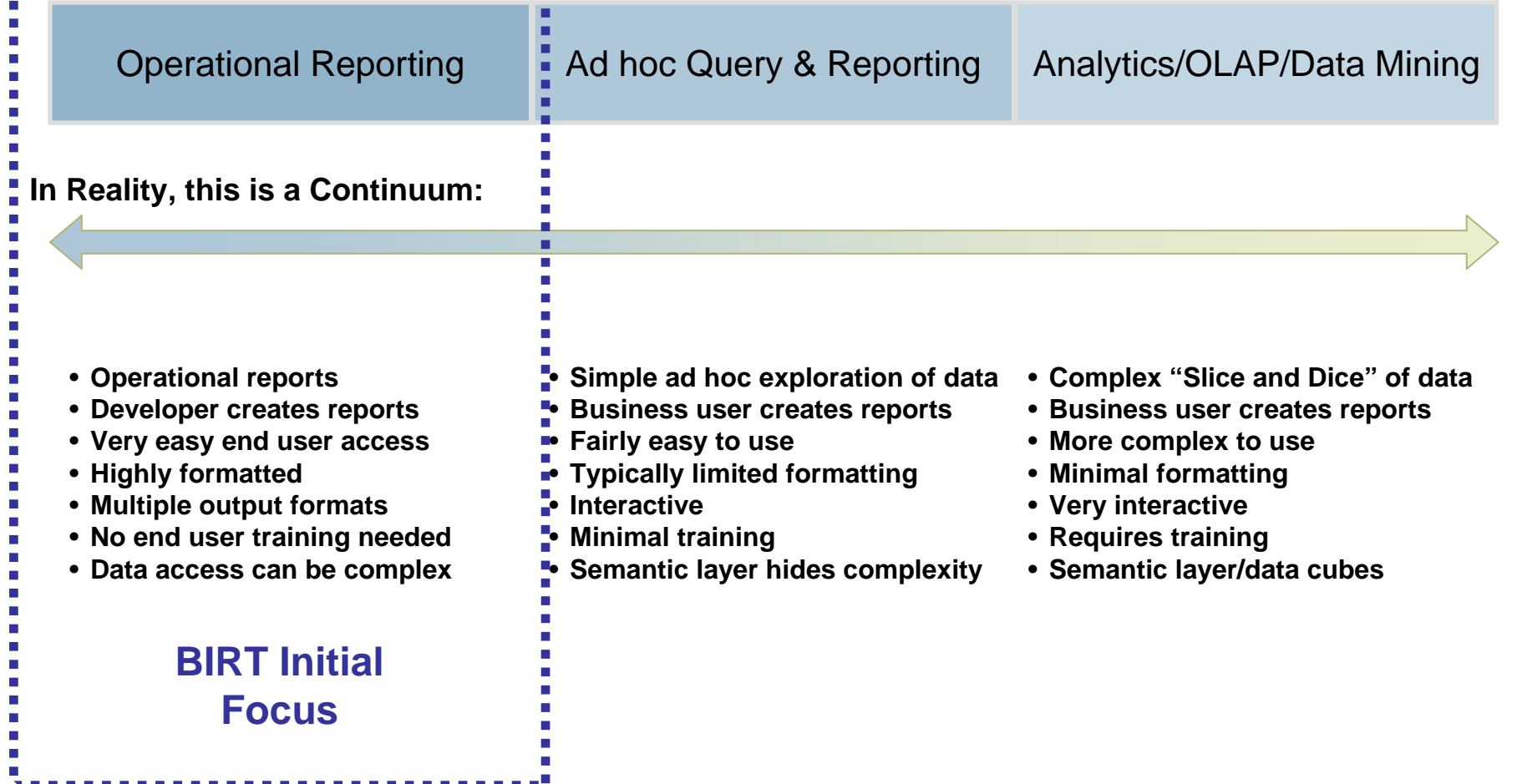

# BIRT Users & Benefits

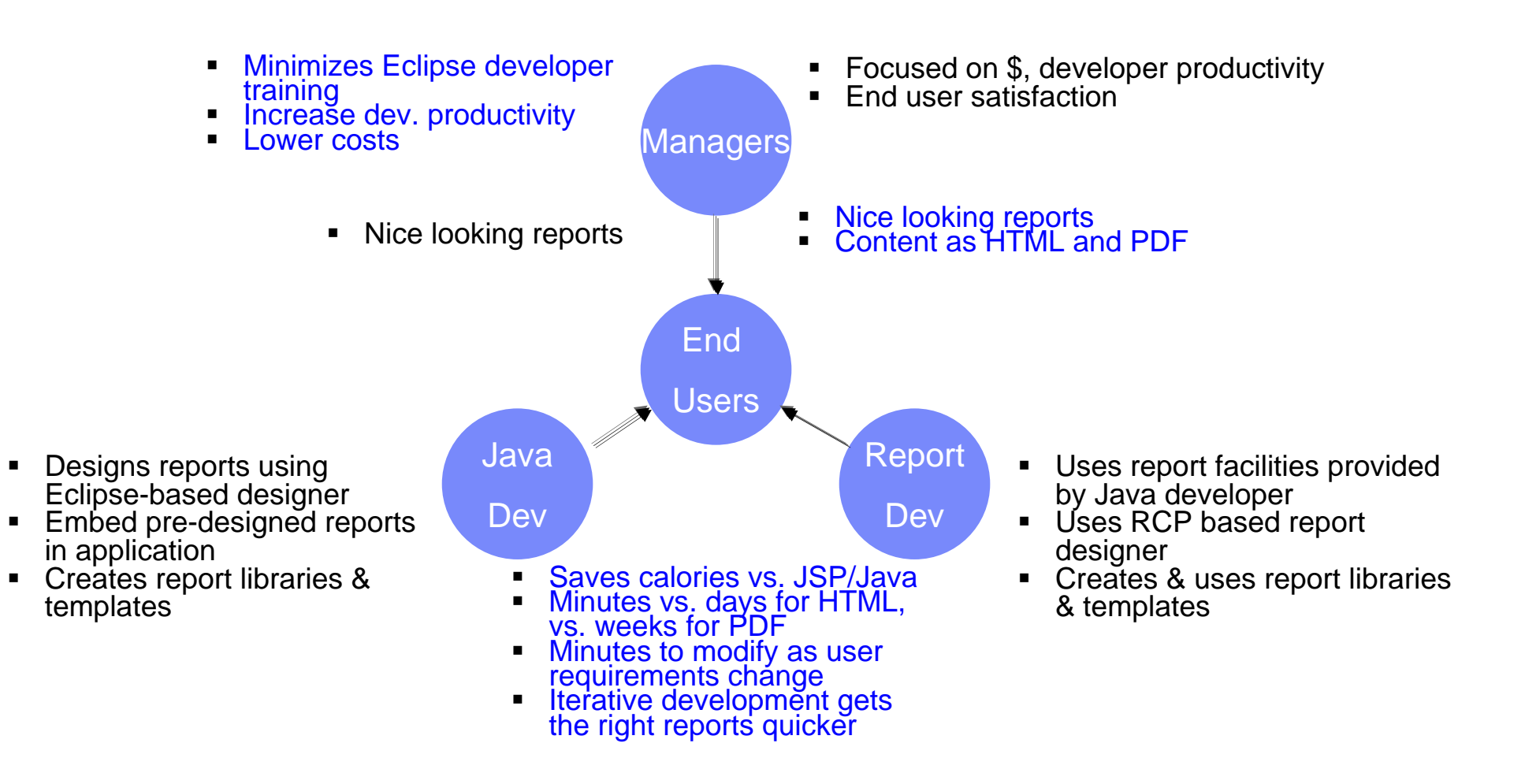

# eclipsecon 2007

# High Level BIRT Architecture

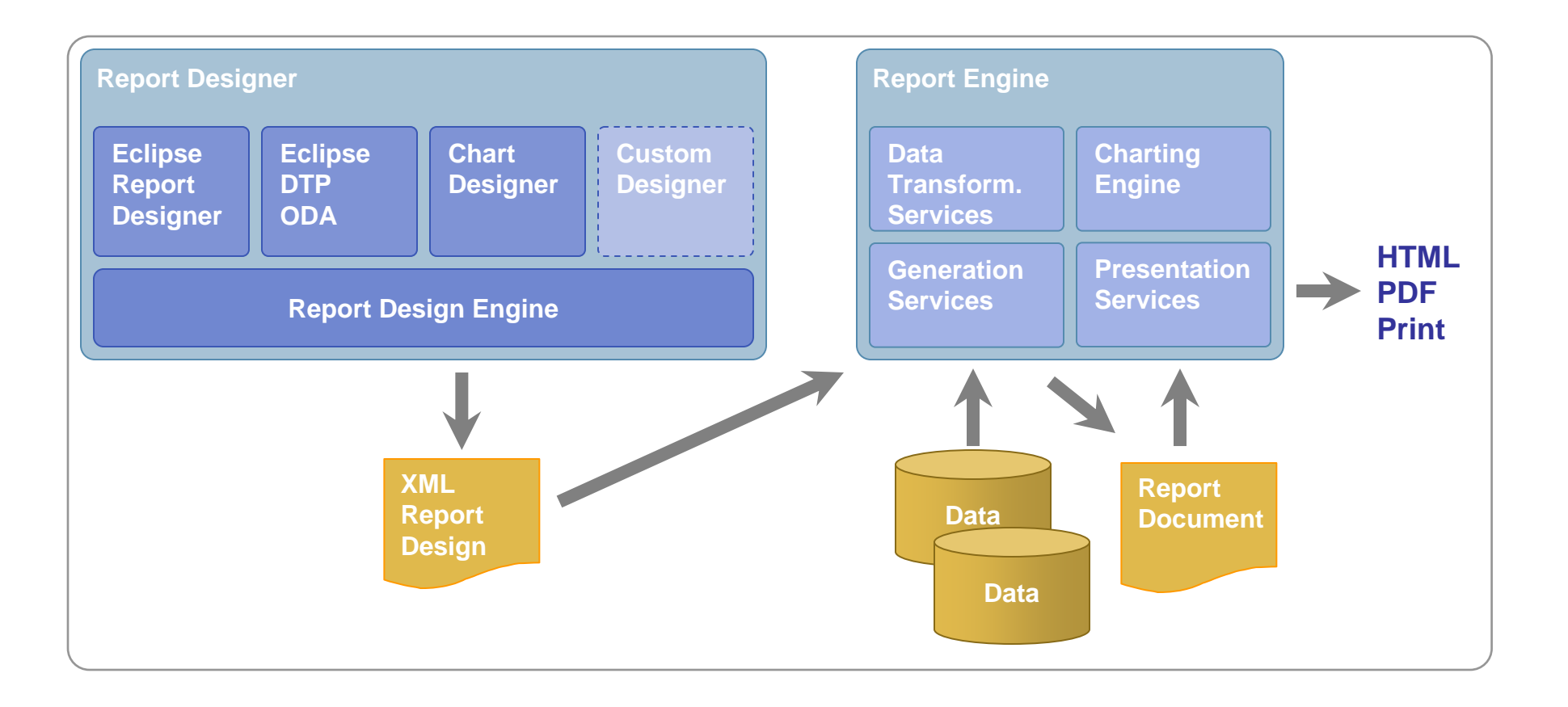

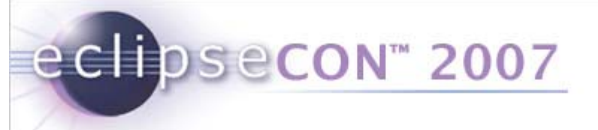

### Features at a Glance

#### *Easy to use; web centric design metaphor*

**Report Design Perspective** File Edit Insert Page Element Data Navigate Search Project Run Window Help  $\mathscr{P}$   $\uparrow$   $\uparrow$   $\downarrow$   $\downarrow$   $\$ 匾  $Q_{\alpha}$  $\overline{\phantom{a}}$ Report Design  $=$   $=$ Palette 3 Data Explorer 23  $\mathcal{P}_1$  $\Box$ **品** OrderSummary.rptdesign × **Data Sources** Normal Master Page XML Source Data Source  $\cdots \underbrace{1 \cdot \cdot \cdot }_{i \text{ } i \text{ } } \cdots \text{ } \cdots \text{ } \underbrace{2 \cdot \cdot \cdot \cdot \cdot }_{i \text{ } i \text{ } } \cdots \text{ } \underbrace{1 \cdot \cdot \cdot \cdot \cdot }_{i \text{ } i \text{ } } \underbrace{3 \cdot \cdot \cdot \cdot \cdot \cdot }_{i \text{ } \text{ } i \text{ } } \cdots \text{ } \underbrace{1 \cdot \cdot \cdot \cdot \cdot \cdot }_{i \text{ } \text{ } \text{ } \text{ } i \text{ } } \underbrace{3 \cdot \cdot \cdot \cdot \cdot \cdot }_{i \text{ } \text{ } i \text{ }$ Data Sets Data Set **Cap** Report Parameters ORDERNUMB ORDERDATE REQUIREDDA SHIPPEDDATE STATUS **CUSTOMERNU Views** ER **TE MBER** row row row row row row ["ORDERDATE ["CUSTOMERN ["ORDERNUM ["REQUIREDD ["SHIPPEDDAT ["STATUS"] BER"] AT.  $E''1$ ÙМ. Footer Roy a Navigator 23 Outline **Workbench** 12 日冬 **Report Editor View** DrderStatus project Layout Preview Script OrderSummary.rptdesign ReportJavaCode Resources **Report & Problems**  $=$  $F$ 酱 Author: Description Comments User Properties Created by: Eclipse BIRT Designer Version 2.0.0 Build <20051231-0746> Named Expressions Title: Event Handler Units: in  $\vert$  -**BIRT Project**

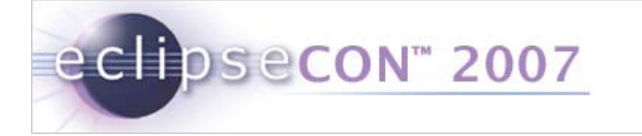

# BIRT Market Momentum and Uptake

*Sample Adopters To Date Since BIRT 1.0 Released in June 2005*

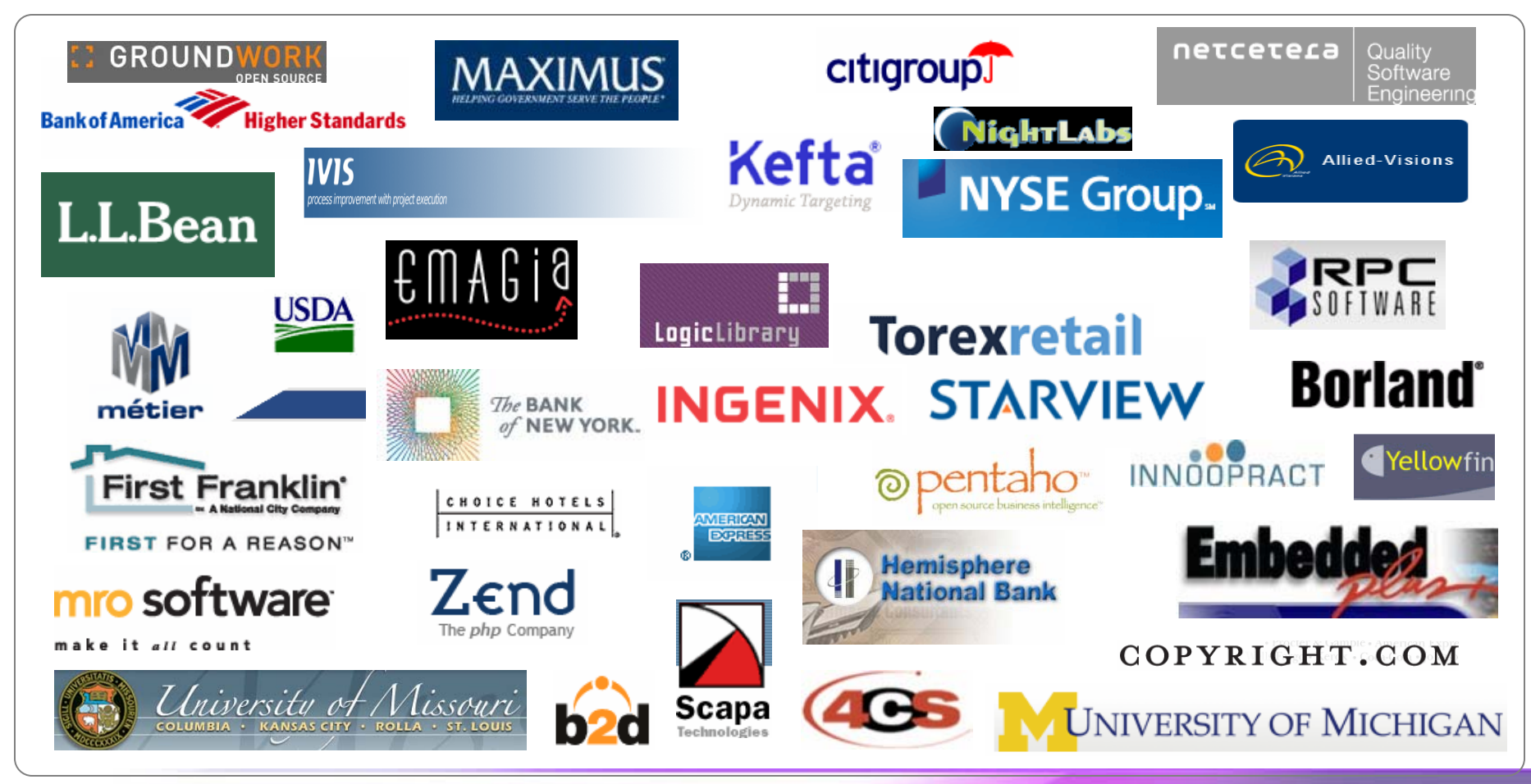

# BIRT Market Momentum and Uptake

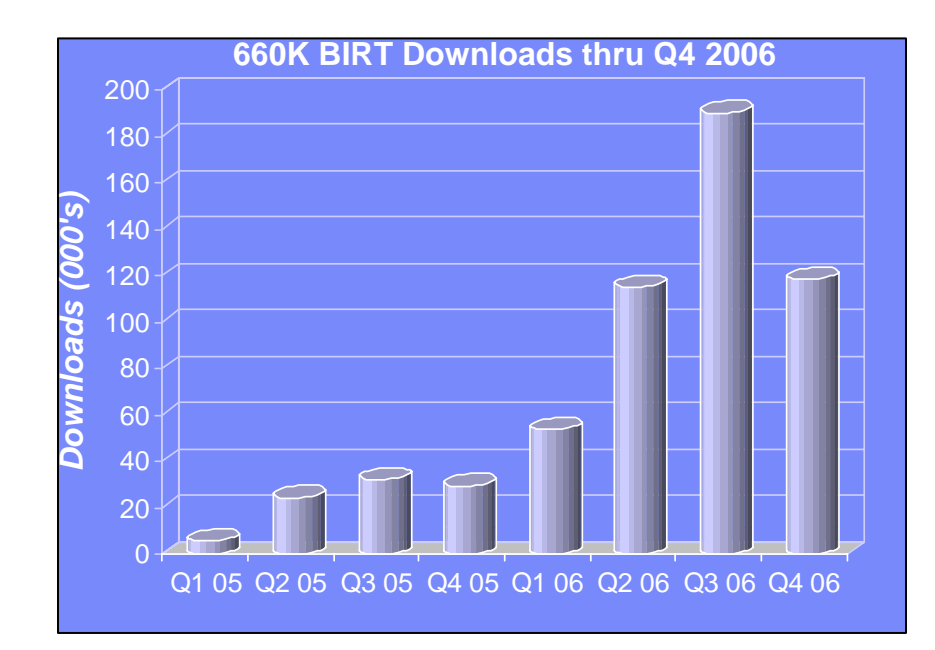

"From my research, BIRT is a really big deal, it has legitimate traction in the market." *Stephen O'Grady, RedMonk*

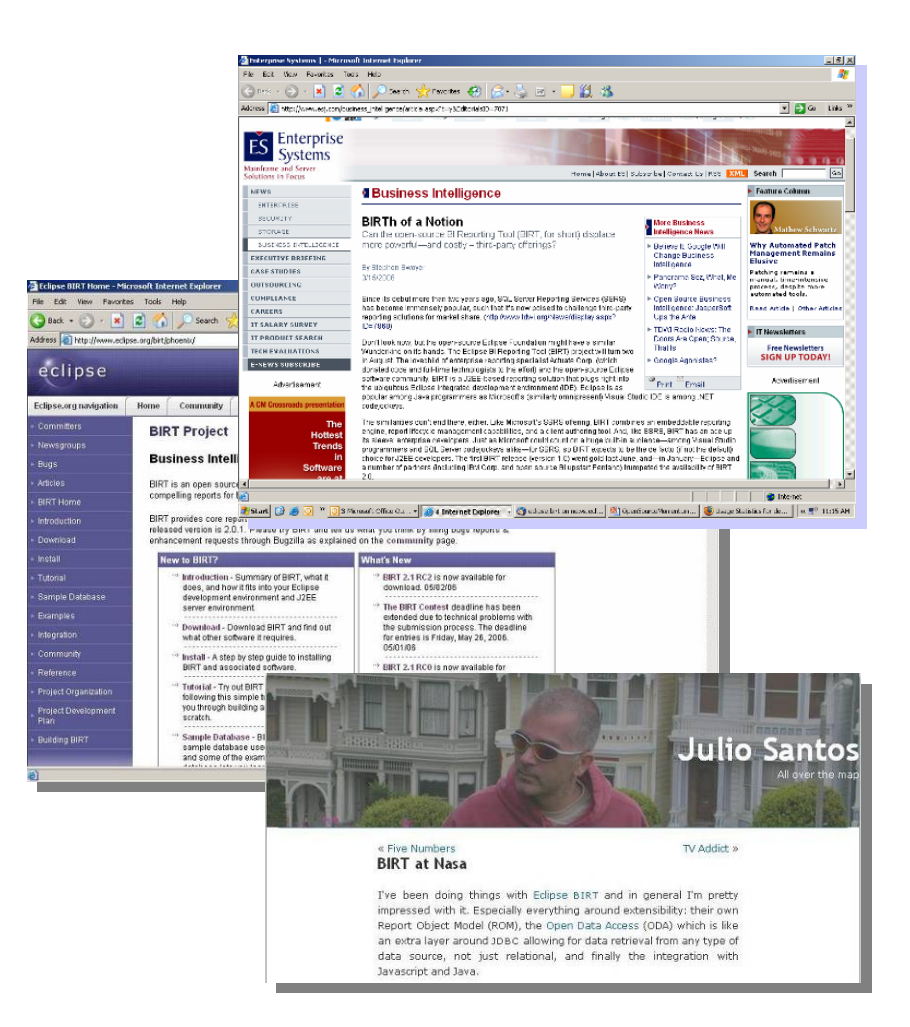

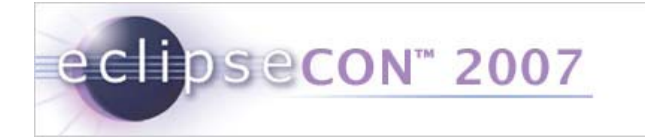

# The BIRT Web Application

# What is the BIRT Web Application?

- Set of tools
	- $\blacksquare$  Makes it easy to embed BIRT Reporting functionality in J2EE web applications
- It contains -
	- $\blacksquare$ BIRT engine
	- BIRT viewer
	- **BIRT chart engine**
	- $\blacksquare$ BIRT tag library
- Leverages Web Tools Project ( WTP )

# Creating a BIRT Web Application

 Wizard allows a user to create a new BIRT Web Project

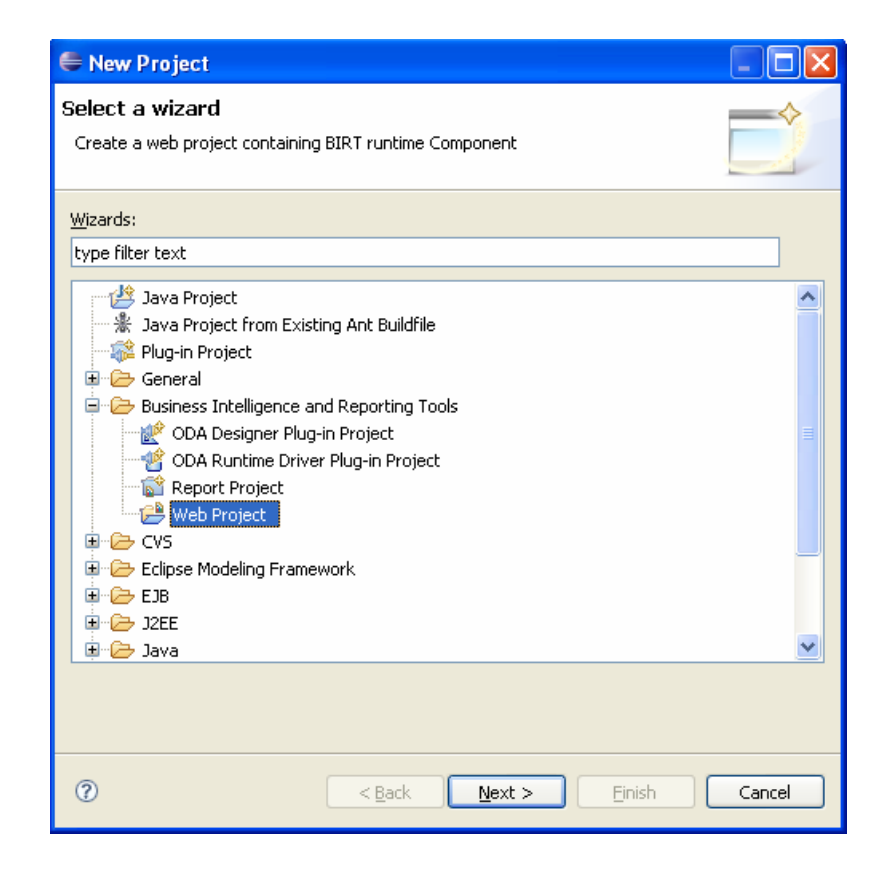

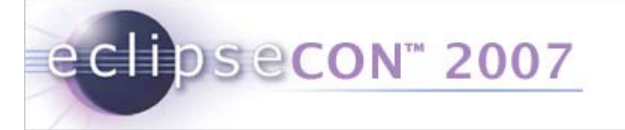

# Creating a BIRT Web Application

Configuration dialog allows user to configure web.xml

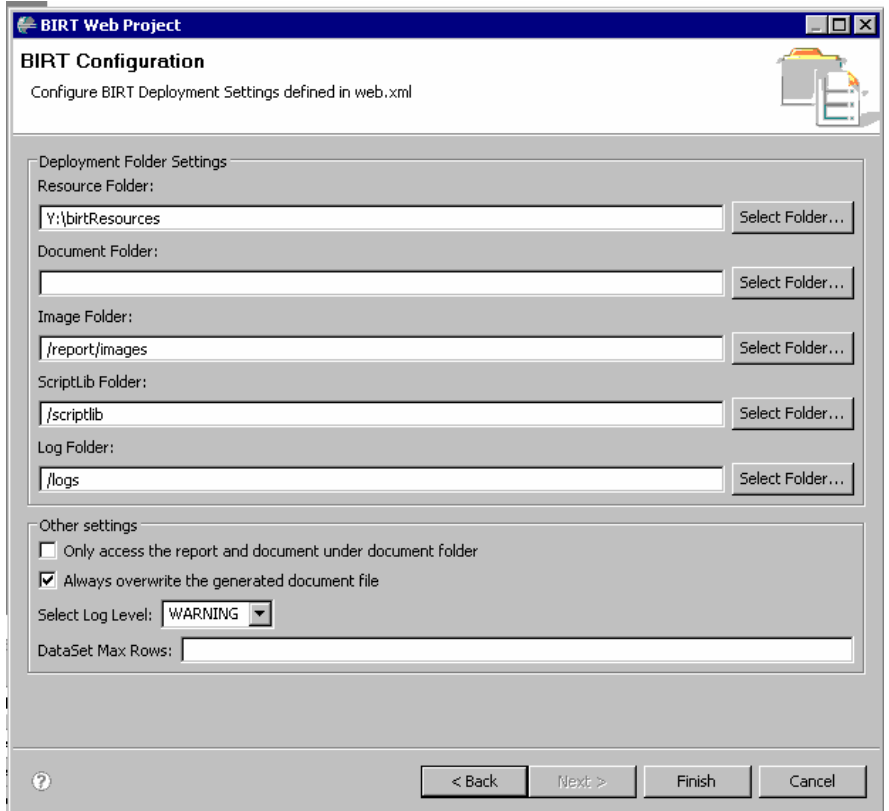

# Deploying a BIRT Web Application to an Application Server

■ Easy to use wizard

eclipsecon<sup>®</sup> 2007

- Deploys web application to specified application server
- **Supports application servers** 
	- such as Apache Tomcat, BEA
	- WebLogic, IBM WebSphere,
	- JBoss and more

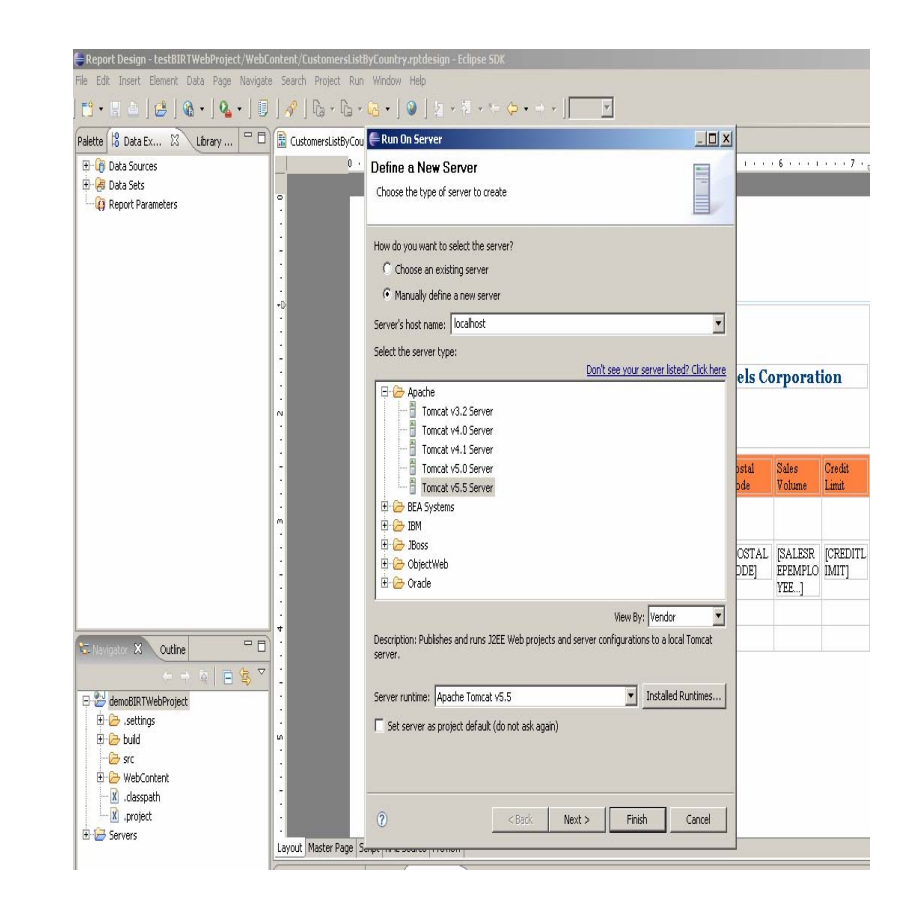

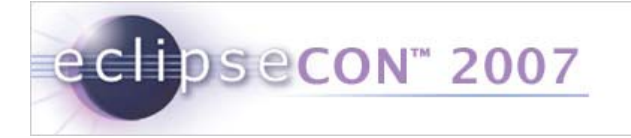

### Demonstration 1 - Creating a BIRT Web Application

- Create a new BIRT Web Project
- **Create a new report design**
- Deploy BIRT Web Application to an application server
- View the BIRT Report output

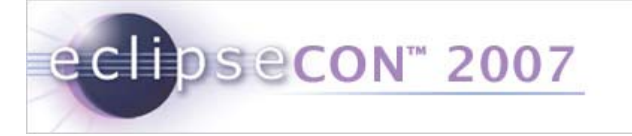

#### Demonstration 2 - Integrating BIRT Into Existing Web **Applications**

- Create a new standard Dynamic Web project
- Import BIRT Report Engine & Viewer into the web project
- Deploy BIRT Application to an application server
- View the BIRT Report output

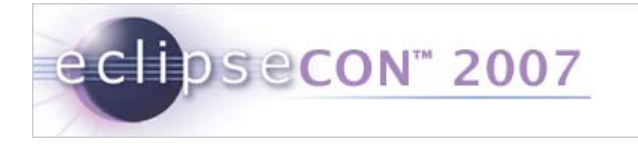

BIRT Tag Library

- JSP tag library
- **Integrate BIRT Viewer functionality in a JSP page**
- **Defines the following tags** 
	- $\blacksquare$ Viewer
	- $\blacksquare$ Report
	- $\blacksquare$ **ParameterPage**

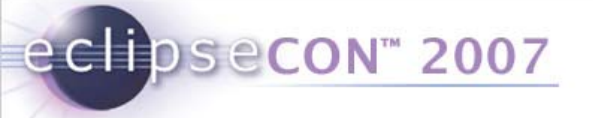

# BIRT Tag Library – Viewer Tag

- AJAX based viewer
- **Supports** 
	- Page navigation
	- Table of content view
	- Data export
- Input
	- Report design
	- Report document
- Option to prompt for report parameters

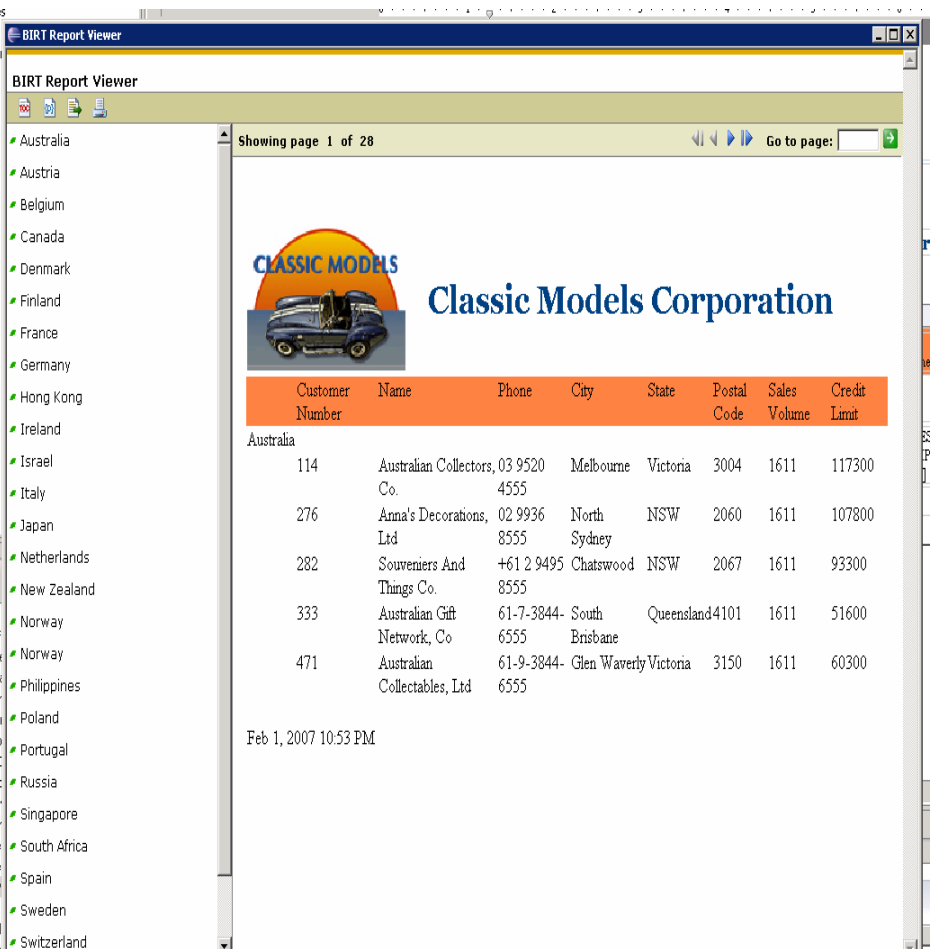

# BIRT Tag Library – Report Tag

- Non Ajax based viewer
- Input
	- Report design
	- Report document
- **Supports** 
	- Output formats HTML, PDF, MS Word, etc.
	- Reportlets
	- **Page range and page number**
- Option to prompt for report parameters

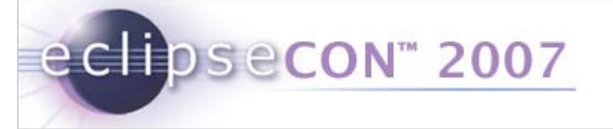

# BIRT Tag Library – ParameterPage Tag

- **Prompts for report parameters based on the report** design
- **Exallows users to write custom parameter page**
- **Supports** 
	- $\blacksquare$ Cascading parameters
	- ٠ Dynamic parameters

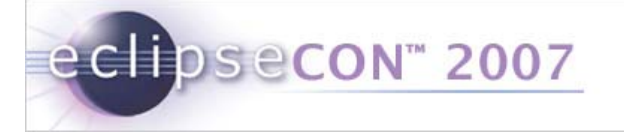

# Demonstration 3 – BIRT Tag Library

- Create a new JSP page with BIRT tags
- Add a Viewer tag
- **Example 3 Feralle Access the JSP page**

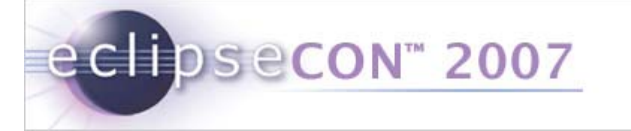

# Installation options

- □ Eclipse Update manager
- □ Download birt-report-designer-all-in-one package from
	- http://download.eclipse.org/birt/downloads/build\_list. php
- □ Download birt-wtp-integration package from http://download.eclipse.org/birt/downloads/build\_list. php

# BIRT Related Resources

- BIRT pages on Eclipse Web site http://www.eclipse.org/birt
- BIRT pages on Actuate Web site http://www.actuate.com/birt
- BIRT related blog http://birtworld.blogspot.com
- BIRT Newsgroup news://news.eclipse.org/eclipse.birt

# Publications Available From Amazon

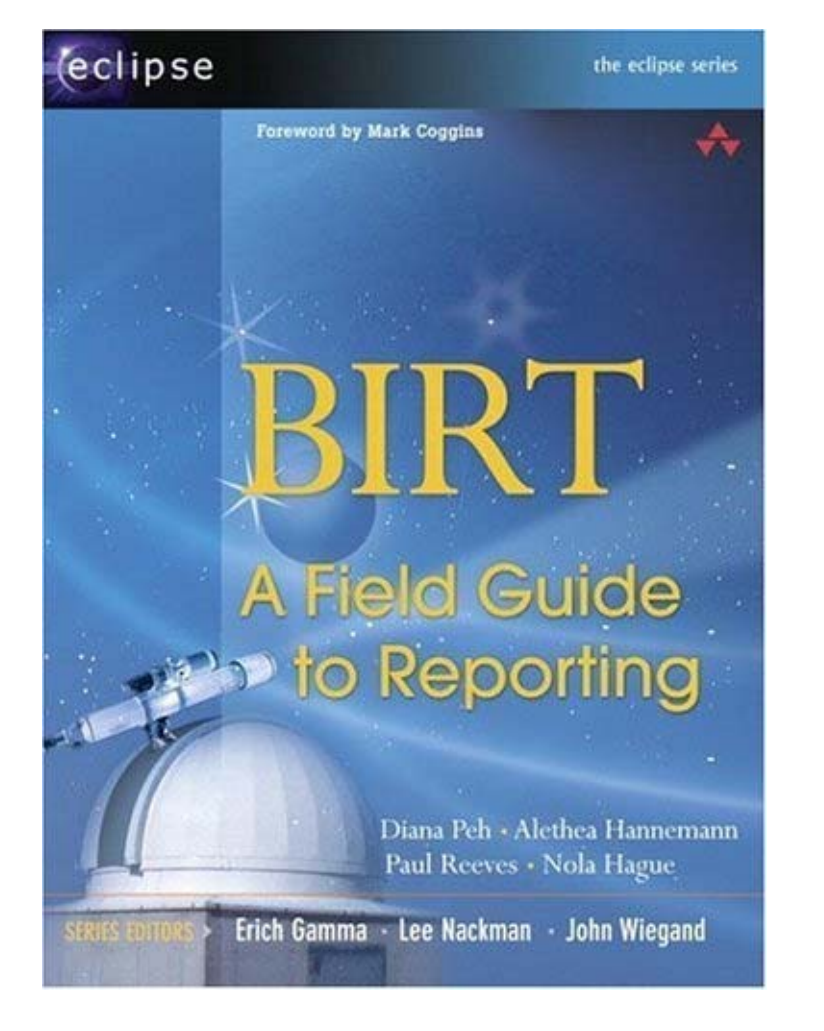

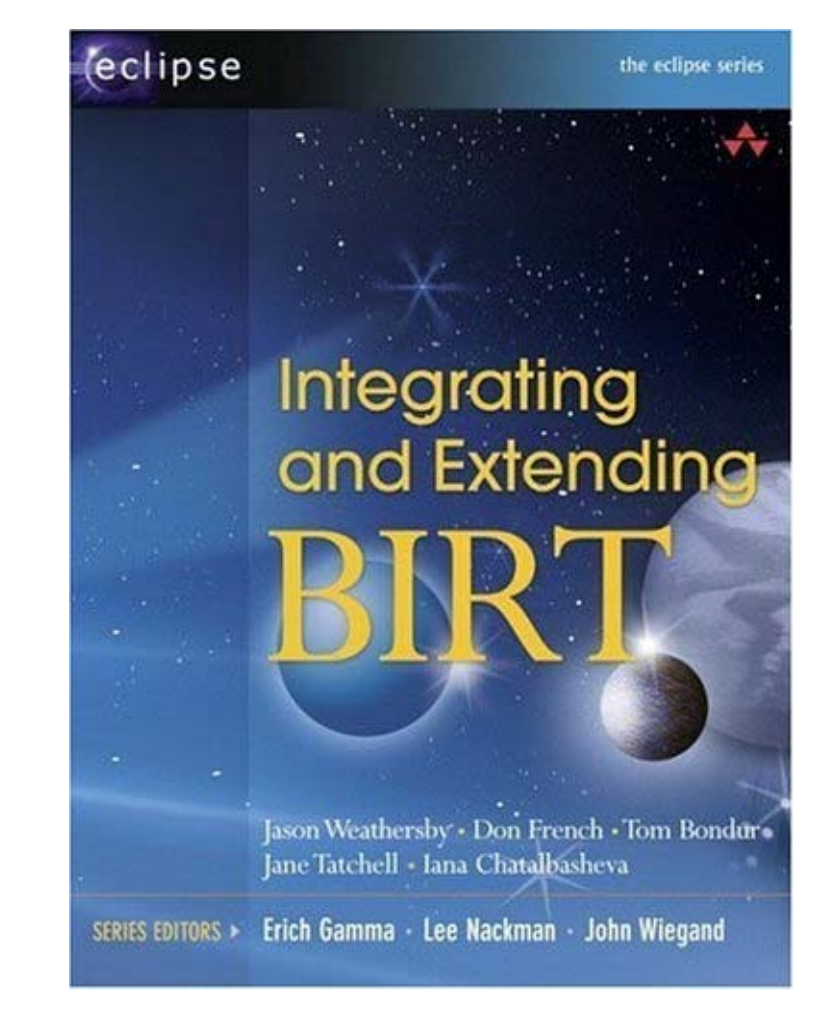

# BIRT Related Sessions

- **1. (3644) Building Reports with BIRT · Long Tutorial Monday, 08:00, 10 hours | Room 3**
- **2. (3612) Extending BIRT · Short Tutorial Monday, 13:30, 2 hours | Room 17**
- **3. (3614) Report Integration - The BIRT API's · Short Tutorial Monday, 16:00, 2 hours | Room 17**
- **4. BIRT: Introduction to the Eclipse Business Intelligence & Reporting Tools Project · Long Talk Tuesday, 13:30, 45 minutes | Room 1**
- **5. Deploying Eclipse BIRT Report Web Applications using Eclipse WTP · Long Talk**
	- **Wednesday, 10:15, 45 minutes | Room 2**
- **6. Charting with Eclipse BIRT · Long Talk Wednesday, 11:15, 45 minutes | Room 2**
- **7. Integrating Java code with Eclipse BIRT · Long Talk Thursday, 10:15, 45 minutes | Room 2**
- **8. Dynamic BIRT Reporting · Long Talk Thursday, 11:15, 45 minutes | Room 2**
- **9. Implementing a BIRT ODA driver for an XML Database · Short Talk**
- **10. What's New For BIRT 2.2 · Demo**

*Please check for any updates to the schedule listed here.*

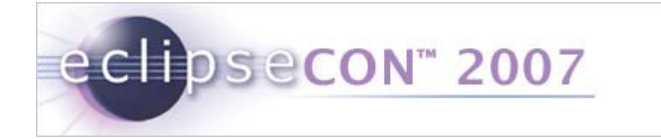

### Q/A